## **Zéphir - Tâche #18207**

Scénario # 18216 (Terminé (Sprint)): Faire évoluer le script creation\_variante

# **Zéphir Rendre le script creation\_variante compatible 2.6**

01/12/2016 09:22 - Gérald Schwartzmann

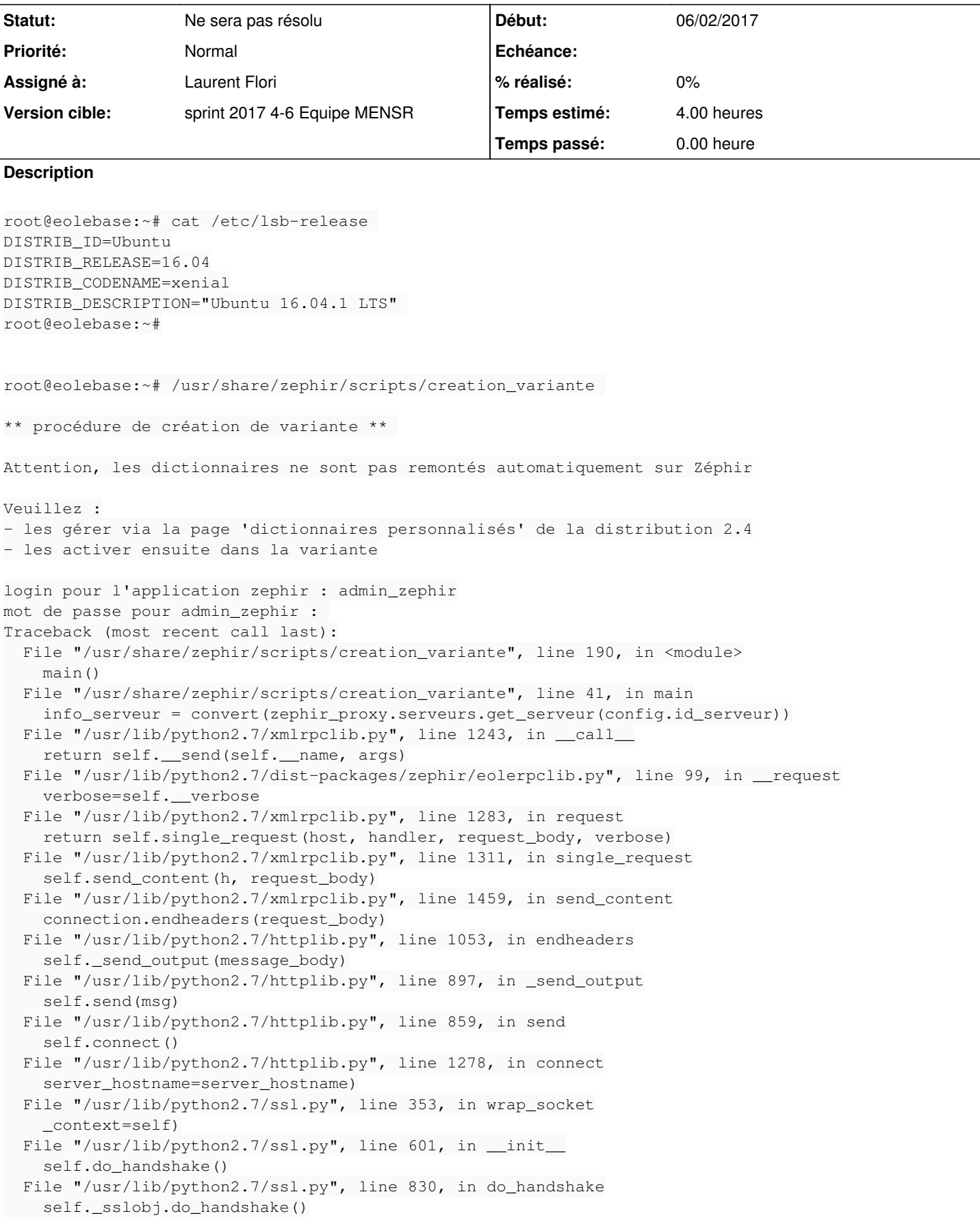

#### **Historique**

#### **#1 - 01/12/2016 09:22 - Gérald Schwartzmann**

*- Projet changé de Documentations à Zéphir*

#### **#2 - 01/12/2016 11:27 - Gérald Schwartzmann**

- *Tracker changé de Proposition Scénario à Tâche*
- *Temps estimé mis à 4.00 h*
- *Tâche parente mis à #18216*
- *Restant à faire (heures) mis à 4.0*

#### **#3 - 16/12/2016 17:09 - Joël Cuissinat**

### Plantage non reproduit en 2.6.1 (à part la mention "2.4" en dur) :

root@eolebase:~# /usr/share/zephir/scripts/creation\_variante

\*\* procédure de création de variante \*\*

Attention, les dictionnaires ne sont pas remontés automatiquement sur Zéphir

#### Veuillez :

- les gérer via la page 'dictionnaires personnalisés' de la distribution 2.4 - les activer ensuite dans la variante

login pour l'application zephir : admin\_zephir mot de passe pour admin\_zephir :

\*\* création d'une variante pour le module 'eolebase-2.6.1' \*\*

entrez le nom de la nouvelle variante [rien pour la liste des variantes existantes] : squash mot de passe de la variante (ou rien) : Entrez à nouveau le mot de passe pour vérification :

\*\* mise en place de la variante \*\*

- ajout de la variante dans la base zephir...
- création de l'archive des patchs et dictionnaires locaux...
- création de la signature md5 de l'archive...
- envoi de l'archive au serveur zephir...
- variante créée dans la base avec l'id 90 ...
- inscription du serveur à cette variante...
- vérification de l'archive et mise en place des données...
- suppression de l'archive locale...
- \*\* installation de la variante terminée \*\*

#### **#4 - 06/02/2017 14:52 - Laurent Flori**

#### **Erreur non reproduite avec un scribe 2.6.0 et 2.6.1**

root@scribe:~# /usr/share/zephir/scripts/creation\_variante

\*\* procédure de création de variante \*\*

Attention, les dictionnaires ne sont pas remontés automatiquement sur Zéphir

Veuillez : - les gérer via la page 'dictionnaires personnalisés' de la distribution 2.4 - les activer ensuite dans la variante

login pour l'application zephir : admin\_zephir mot de passe pour admin\_zephir :

\*\* création d'une variante pour le module 'scribe-2.6.0' \*\*

entrez le nom de la nouvelle variante [rien pour la liste des variantes existantes] :

\*\* liste des variante du module scribe-2.6.0 \*\*

standard

entrez le nom de la nouvelle variante [rien pour la liste des variantes existantes] : plaf mot de passe de la variante (ou rien) :

\*\* mise en place de la variante \*\*

- ajout de la variante dans la base zephir...
- création de l'archive des patchs et dictionnaires locaux...
- création de la signature md5 de l'archive...
- envoi de l'archive au serveur zephir...
- variante créée dans la base avec l'id 91 ...
- inscription du serveur à cette variante...
- vérification de l'archive et mise en place des données...
- suppression de l'archive locale...
- \*\* installation de la variante terminée \*\*

### **#5 - 06/02/2017 15:15 - Laurent Flori**

- *Statut changé de Nouveau à En cours*
- *Début mis à 06/02/2017*

### **#6 - 06/02/2017 15:18 - Laurent Flori**

- *Description mis à jour*
- *Assigné à mis à Laurent Flori*

### **#7 - 07/02/2017 09:36 - Scrum Master**

*- Statut changé de En cours à Résolu*

### **#8 - 07/02/2017 11:02 - Laurent Flori**

*- Restant à faire (heures) changé de 4.0 à 0.0*

### **#9 - 07/02/2017 11:02 - Laurent Flori**

*- Statut changé de Résolu à Ne sera pas résolu*